# *Guía para Dar Aviso de Siniestros en el Portal Somos Corredores*

*Productos Vida Ley y SCTR Pensión*

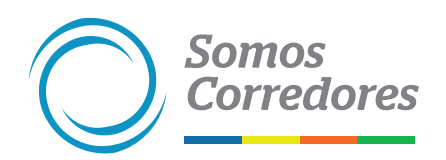

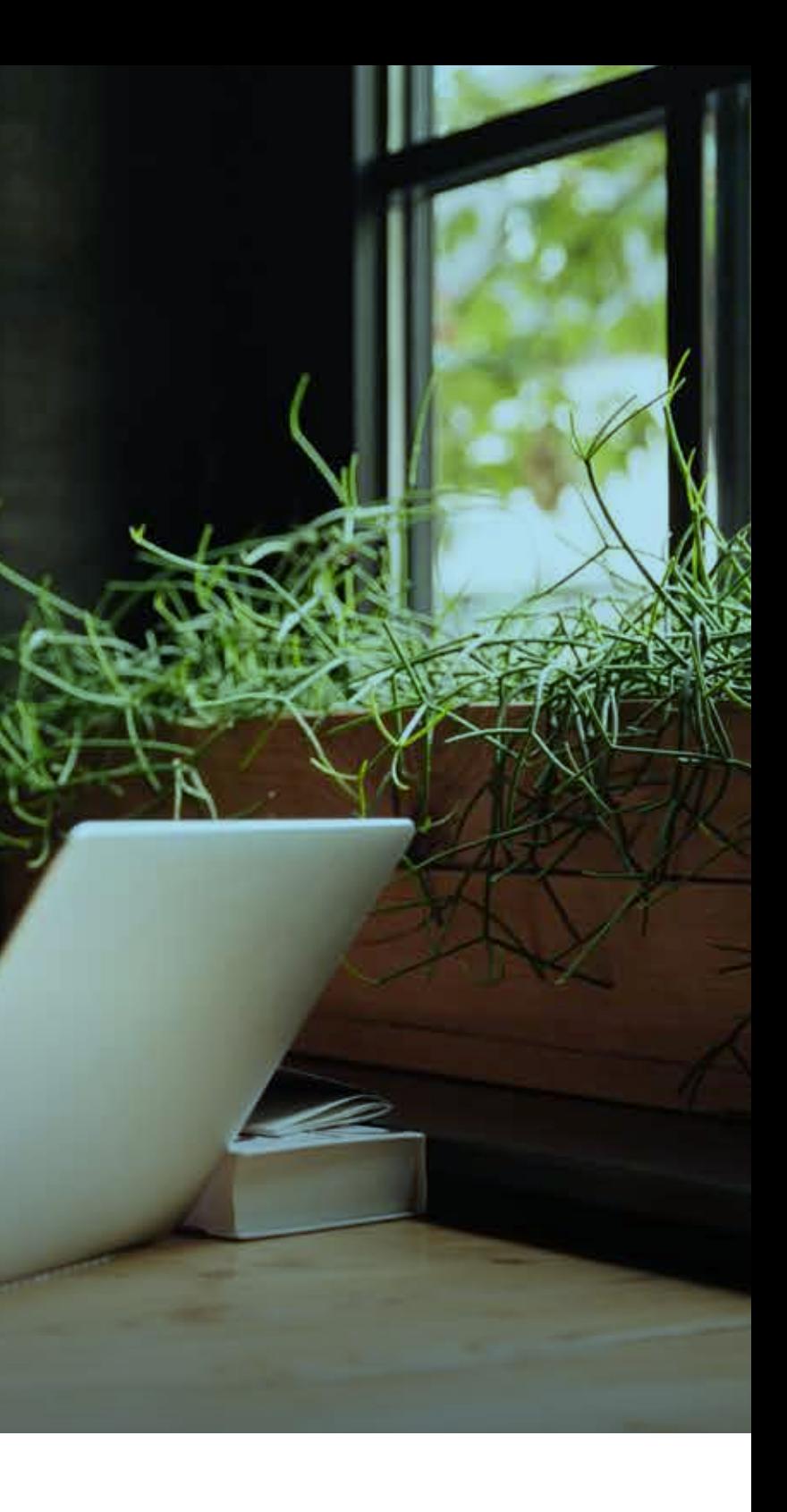

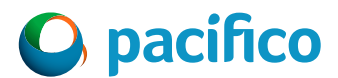

## **Consideraciones**

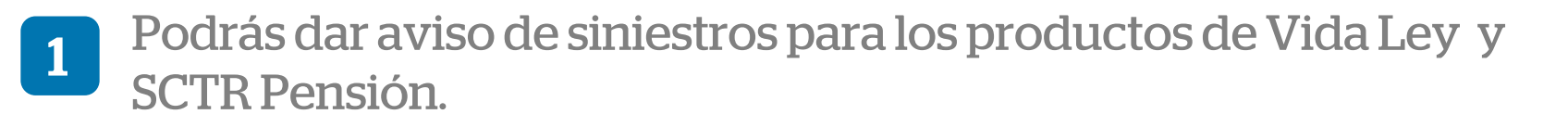

Ejemplo: *Si la póliza 1234 tiene 2 vigencias. Vigencia 1 del 01/01/2021 al 01/01/2022 (Vigencia Anterior). Vigencia 2 del 01/01/2022 al 01/01/2023 (Vigencia Actual). Si el siniestro ocurrió el 01/12/2021, se debe registrar en la Vigencia 1.*

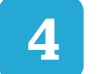

La fecha del siniestro debe encontrarse dentro de la vigencia de la póliza. 3

Los archivos adjuntos deben ser legibles y correctos.

4 Cualquier consulta o impedimento, por favor comunicarse al chat del portal.

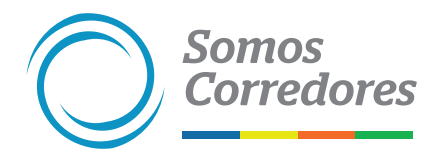

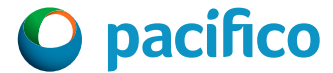

2

# Pasos previos

Haz clic en Mi Portafolio y luego en la opción Somos Corredores. Digita tu usuario y contraseña.

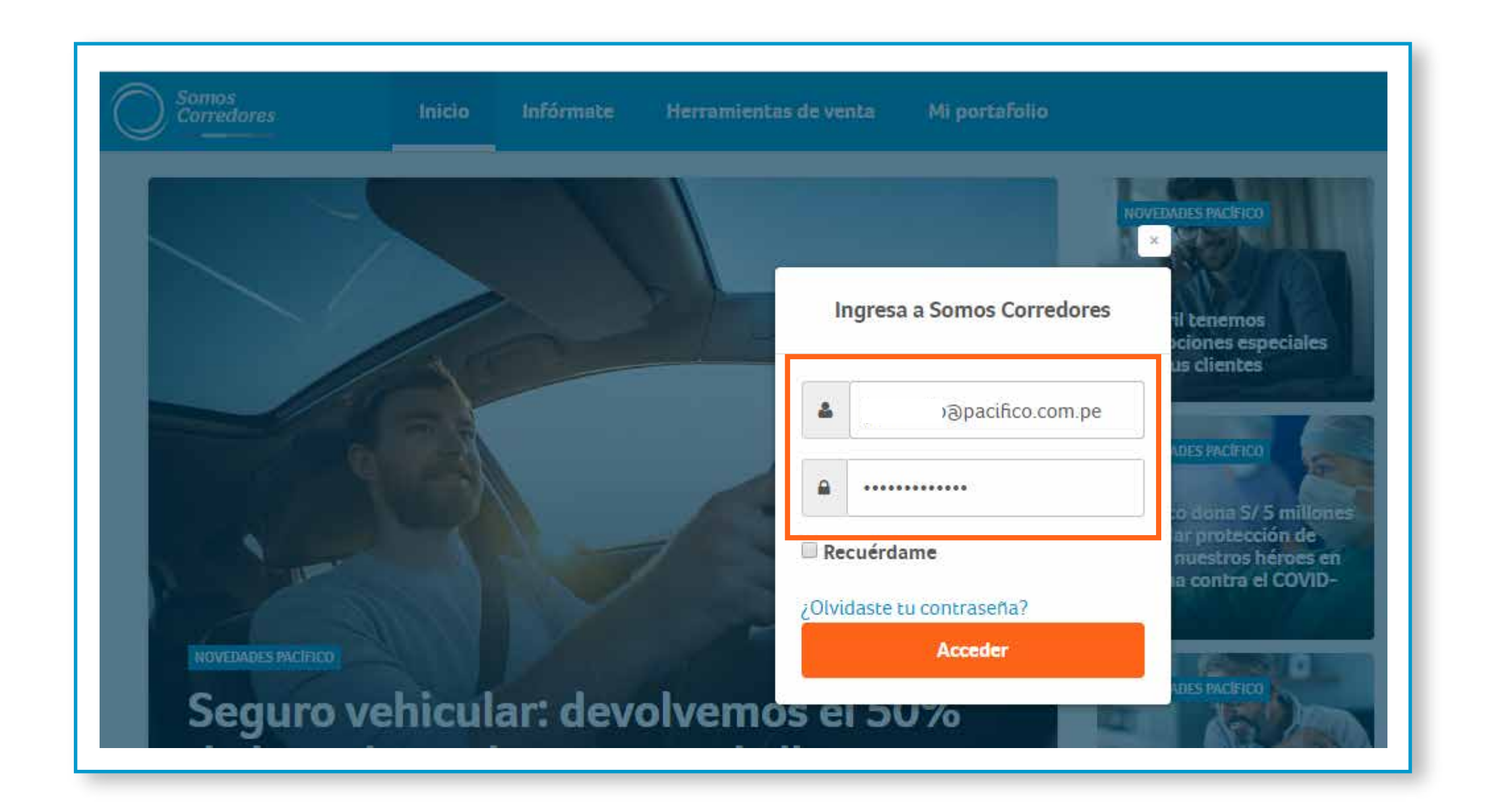

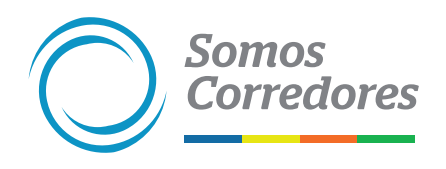

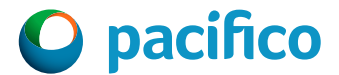

## **Ingresa al portal Somos Corredores**

- Ingresa al módulo de Pólizas ubicado en el menú superior y busca la póliza reportada como siniestrada.
- Luego, ingresa al número de póliza.

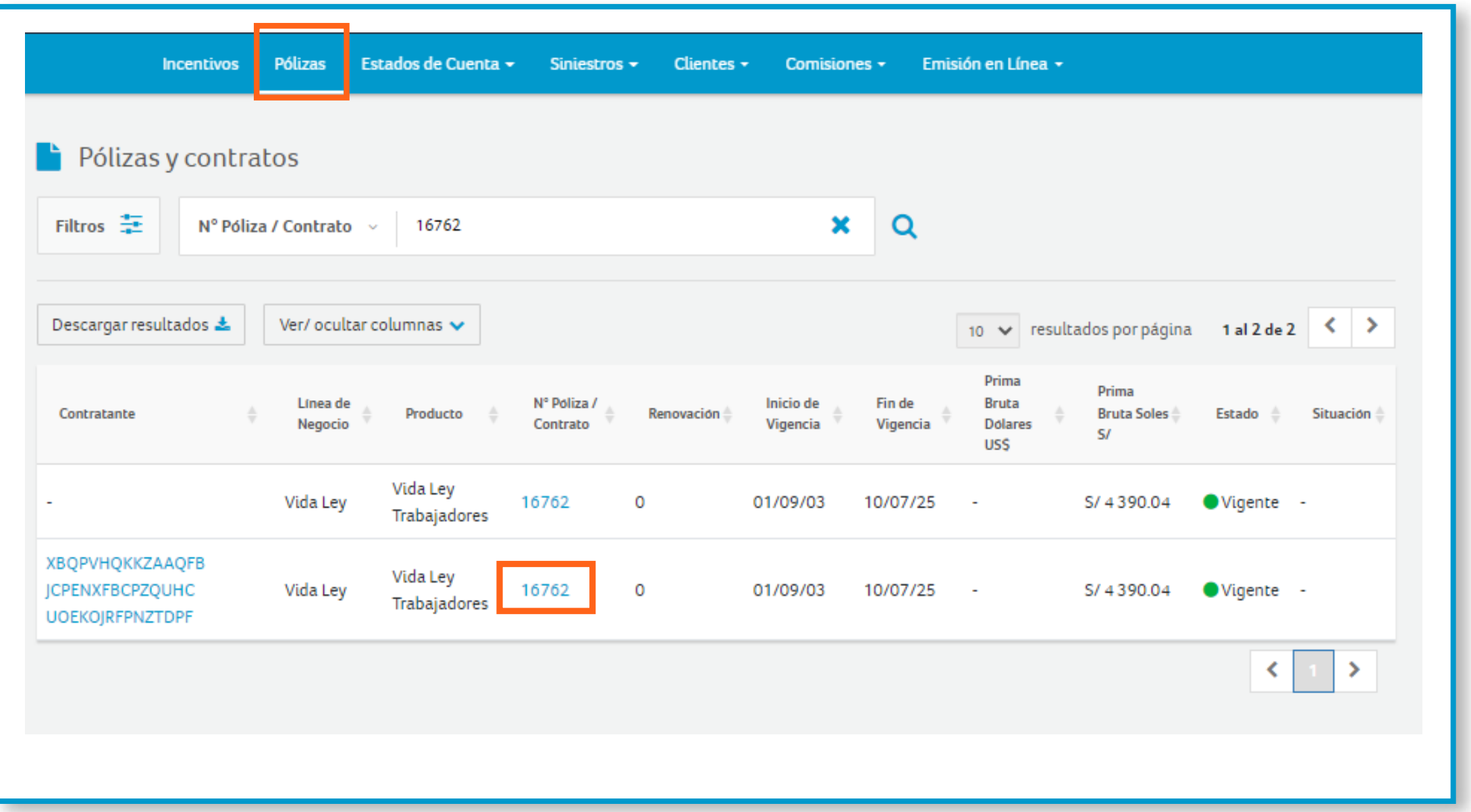

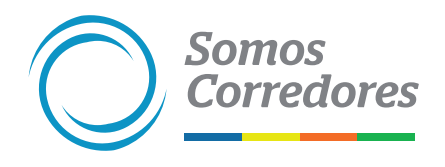

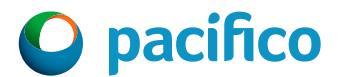

## **Ingresa a la póliza siniestrada**

# 1. Dar Aviso del Siniestro

Ingresa a la pestaña "Dar aviso del siniestro".

- Selecciona la opción de búsqueda: se puede buscar por Número de DNI, Carnet de extranjería o nombre.
- Ingresa los datos de búsqueda y haz clic en buscar, luego selecciona el asegurado y haz clic en continuar.

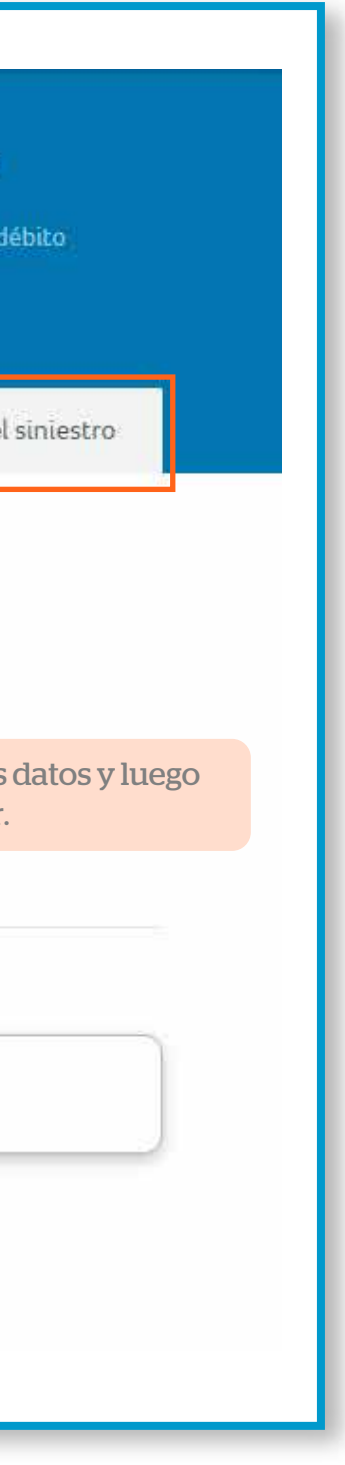

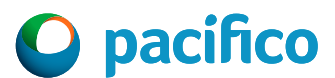

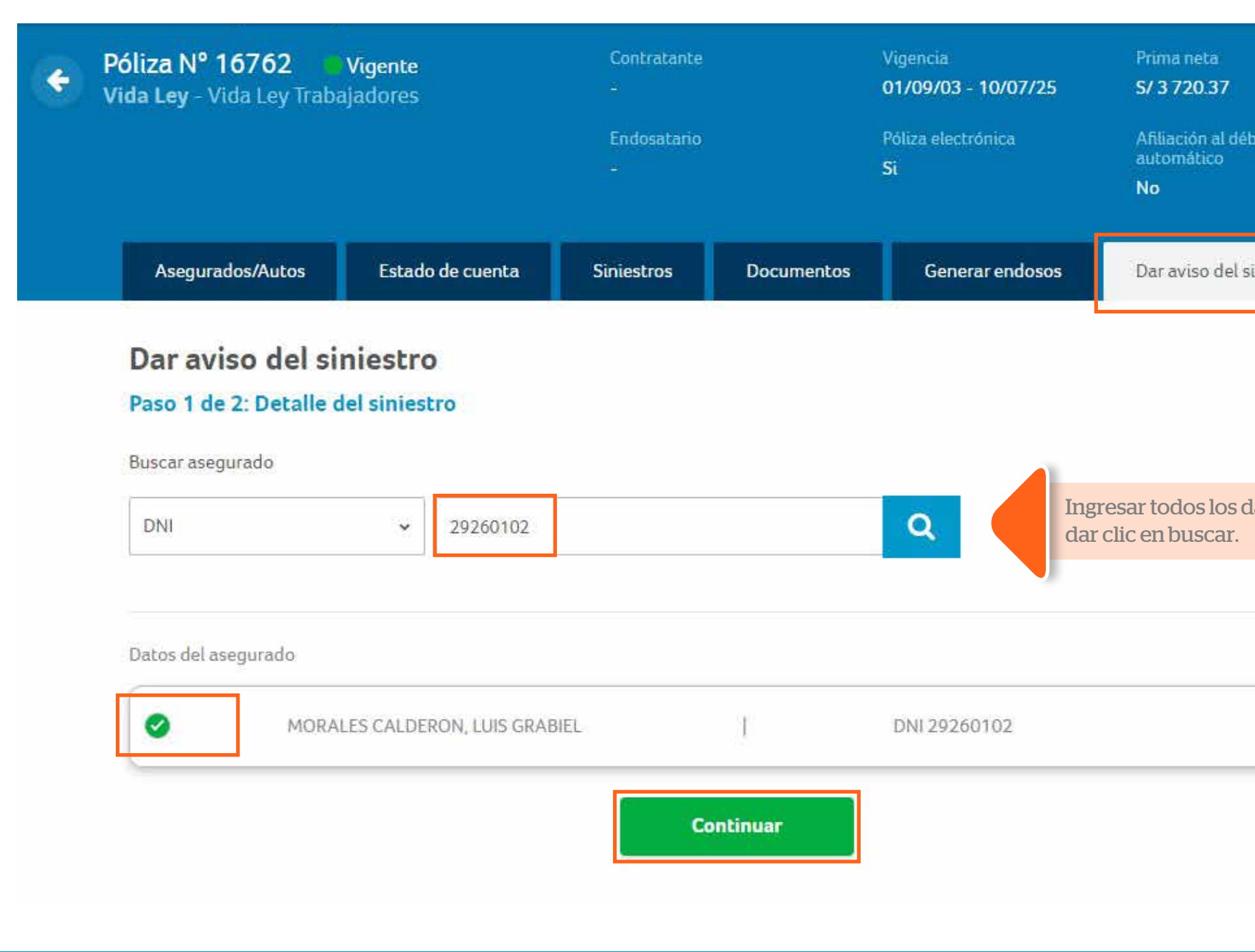

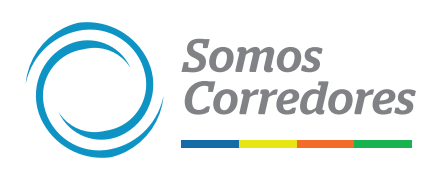

### **Avisar sobre el siniestro**

Selecciona la causa y cobertura del siniestro, luego haz clic en continuar.

### **Avisar sobre el siniestro**

- Ingresa la fecha, lugar y hora del siniestro.
- $\blacksquare$  Ingresa el correo del beneficiario.
- **Registra el detalle del siniestro.**

**Somos** 

**Corredores** 

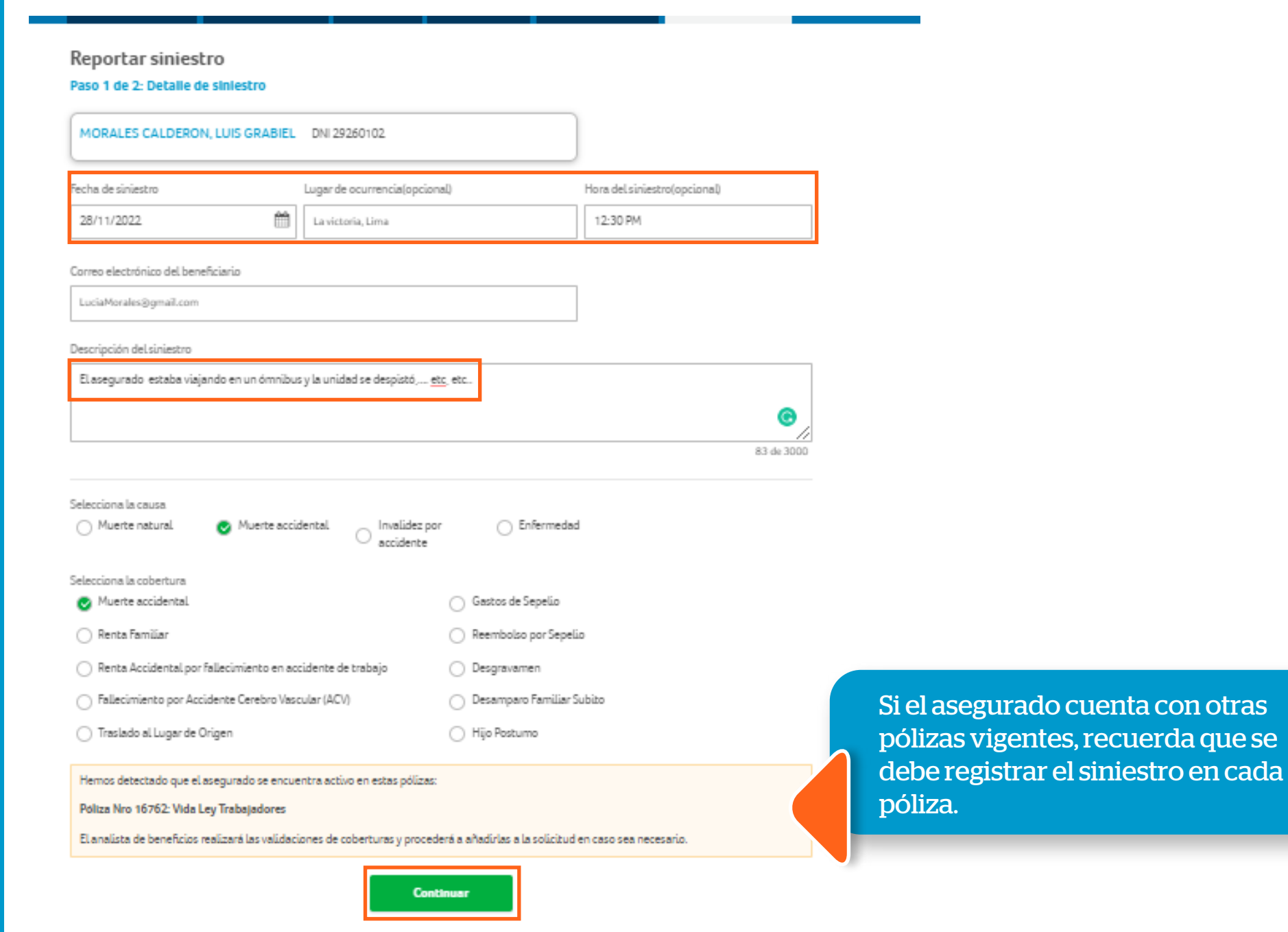

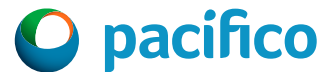

# 2. Registro de Documentos

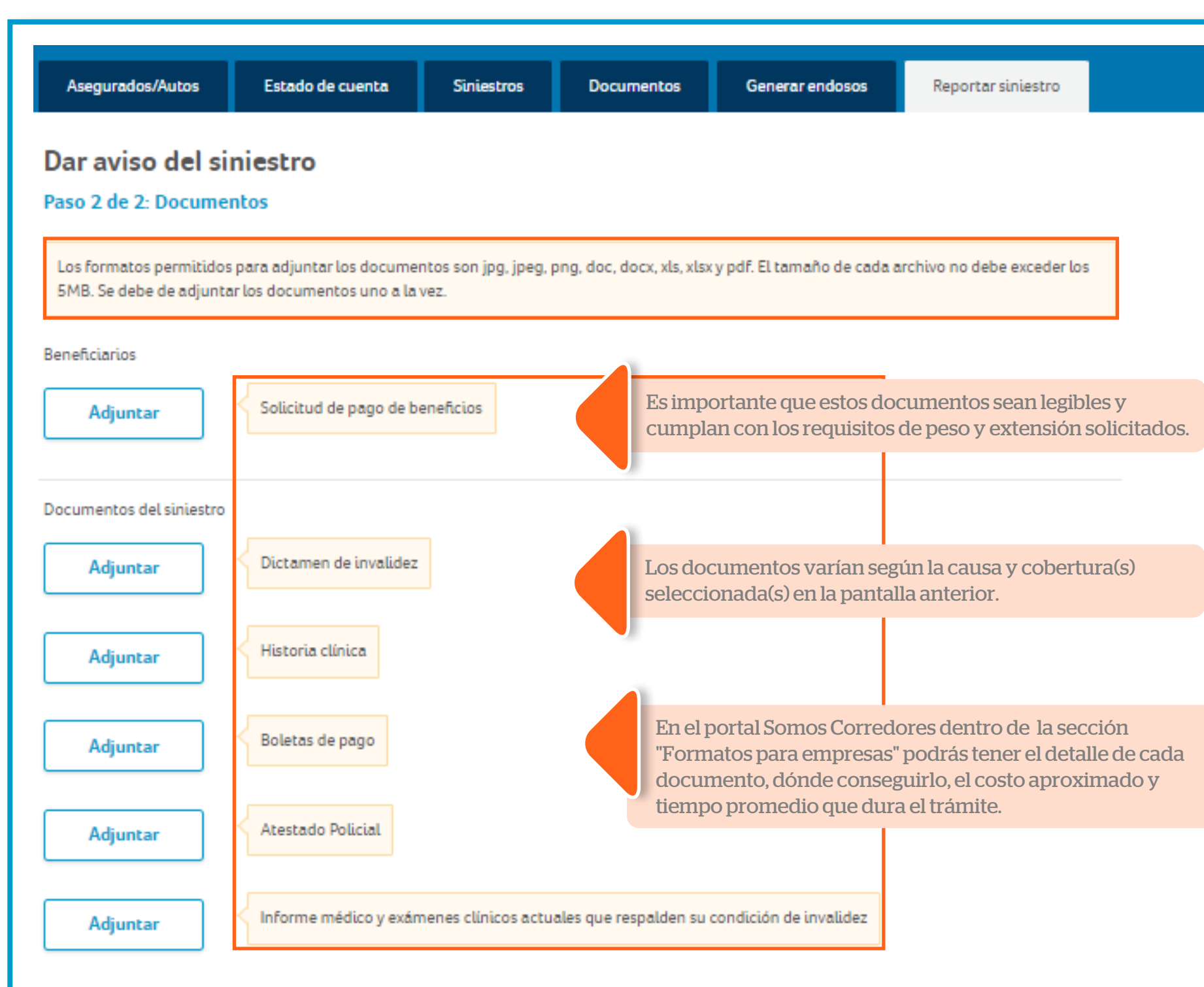

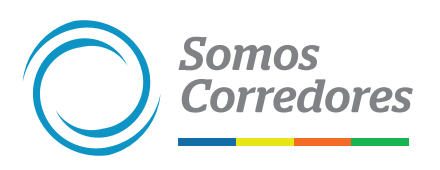

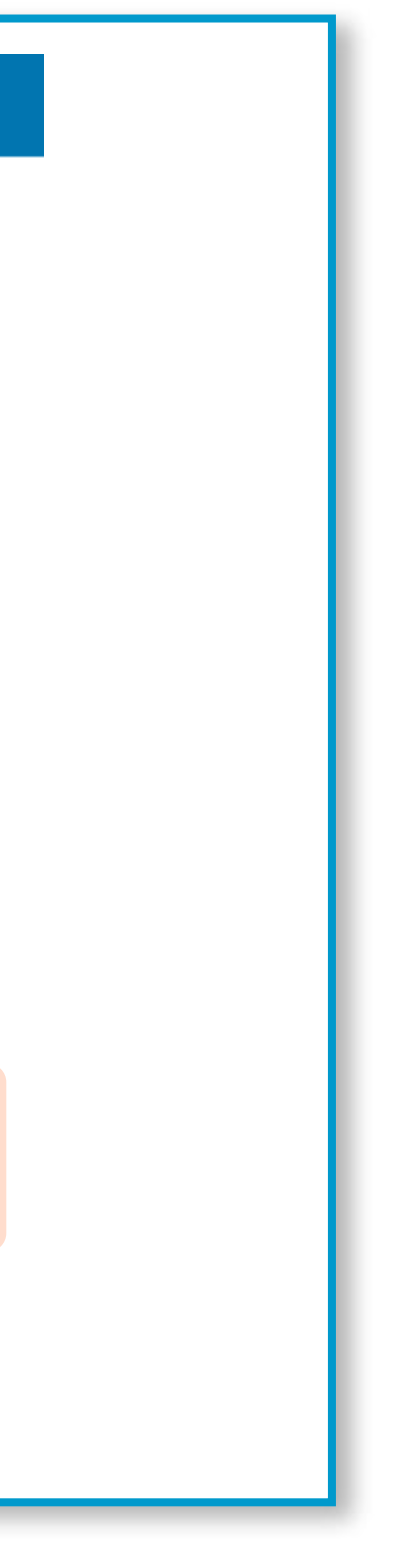

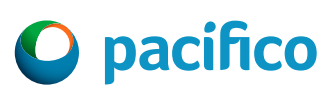

### **Registra los documentos**

Verifica los documentos solicitados según la causa y cobertura seleccionada.

Si no cuentas con alguno o todos los documentos solicitados, marca "Sí" tengo pendiente adjuntar documentos.

### **Adjunta los documentos (Documentos incompletos)**

**Adjunta los documentos solicitados.** 

**Somos** 

**Corredores** 

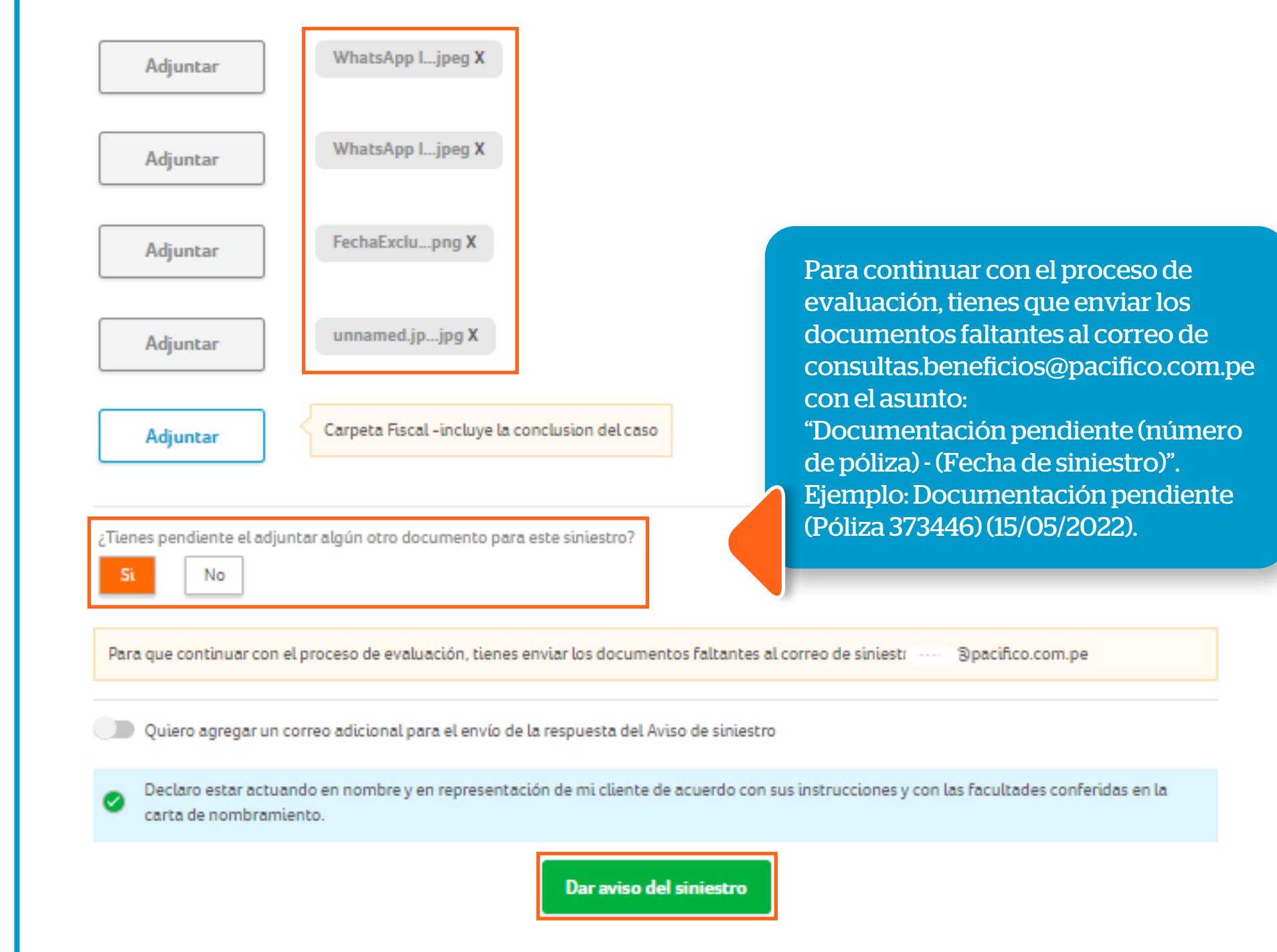

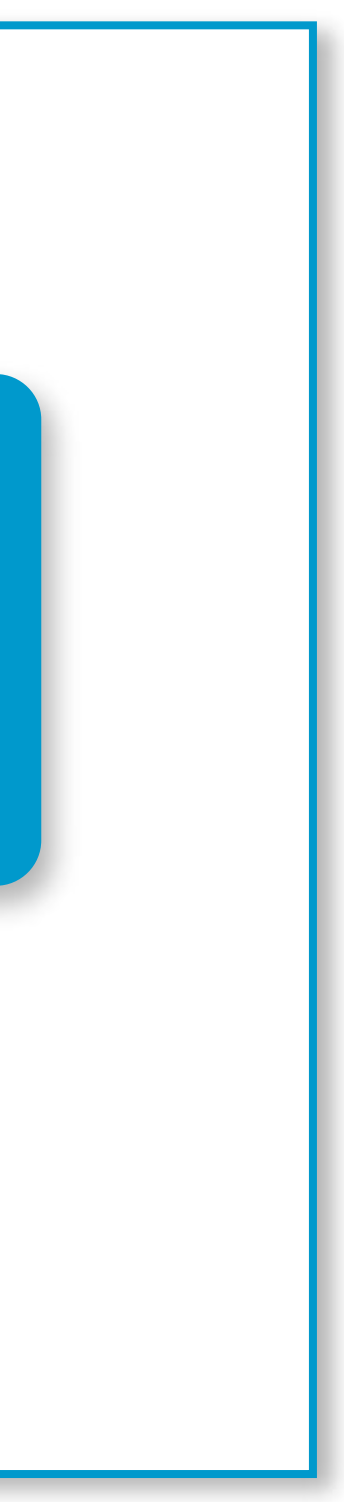

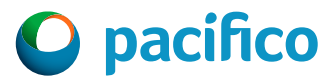

# *3. Constancia del Aviso de Siniestro*

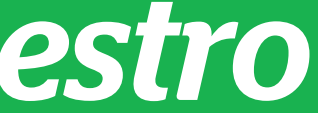

Visualizarás el Pop Up con el aviso de "Registro exitoso".

Te llegará un correo con el detalle del siniestro y el tiempo estimado en que un especialista se contactará contigo para indicarte los siguientes pasos en la evaluación del siniestro.

### **Constancia del Aviso de Siniestro**

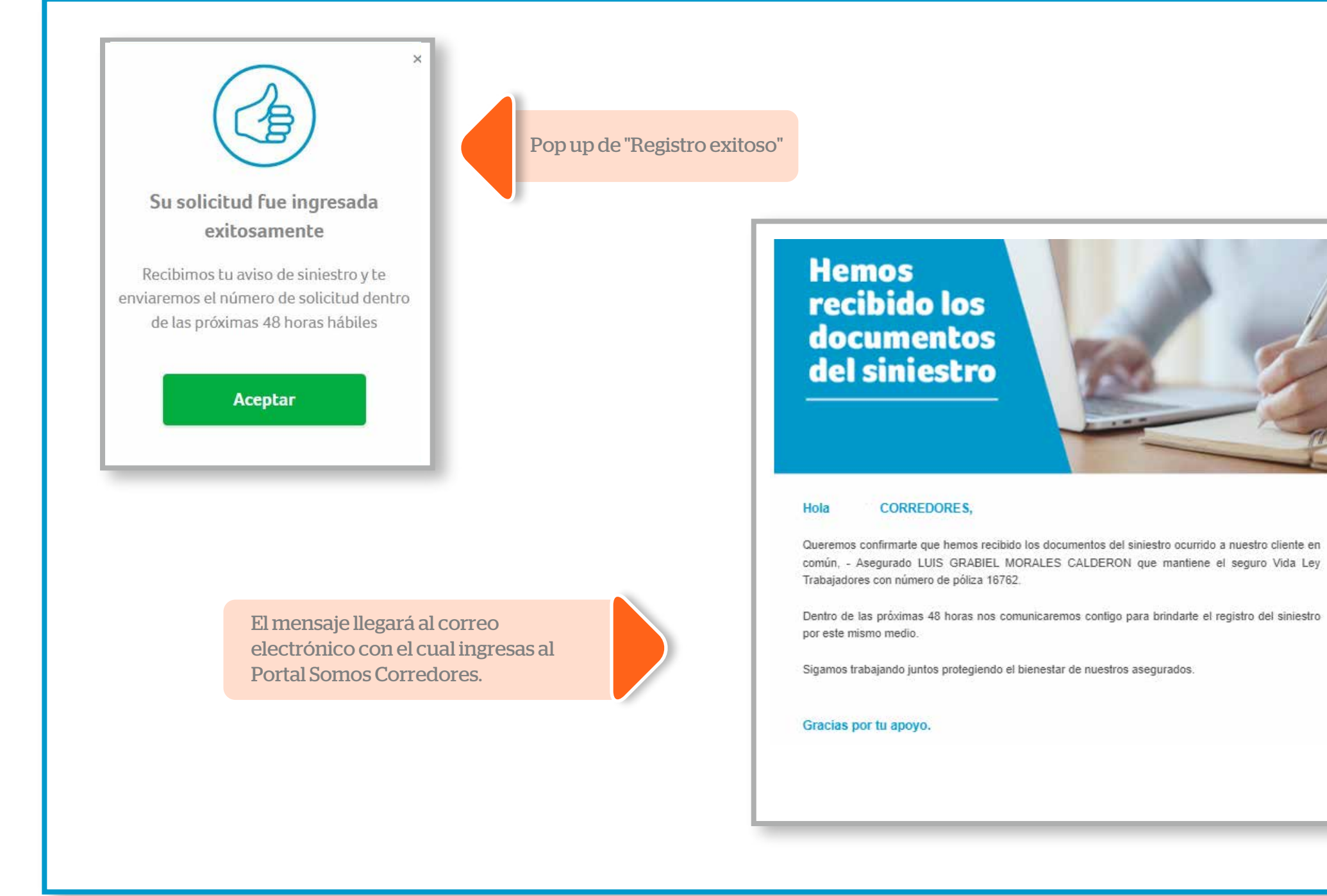

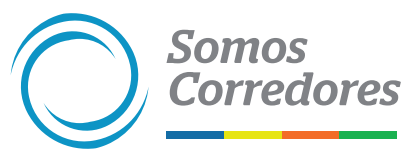

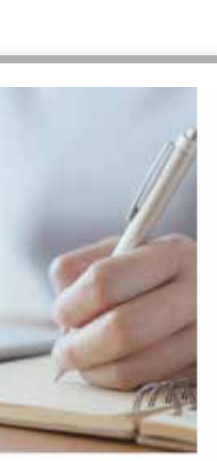

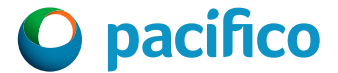

# 4. Seguimiento de Siniestros

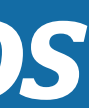

- **Luego de 48 horas, el equipo de beneficios brindará respuesta a tu solicitud, adjuntando un** número de siniestro/reclamo. Ejemplo: 22028273.
- Con dicho número de siniestro/reclamo puedes buscarlo en el módulo de siniestros y consultar el estado en el que se encuentra el siniestro.
- Para mayor detalle puedes revisar el siguiente manual: Guía práctica para revisar el detalle de siniestros

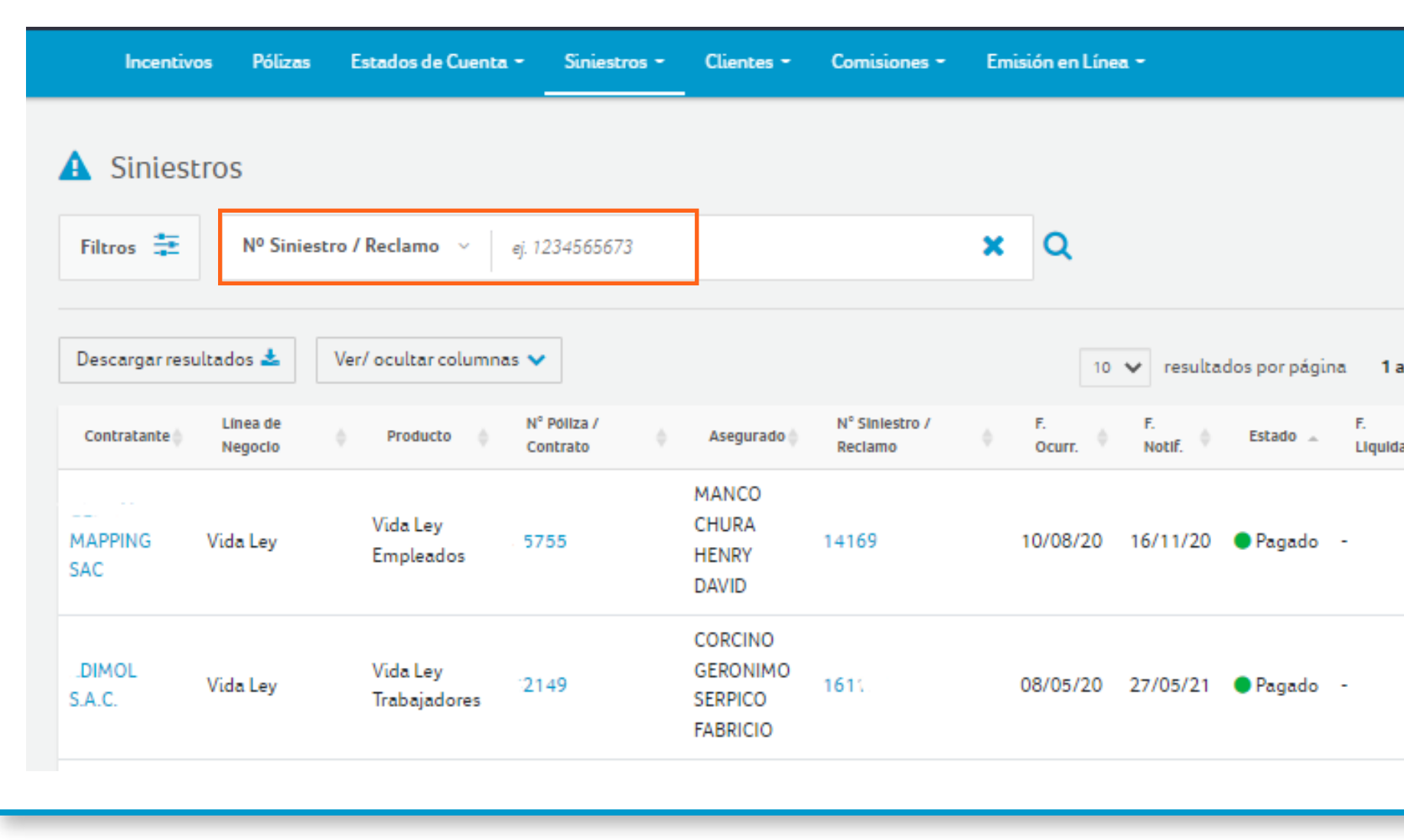

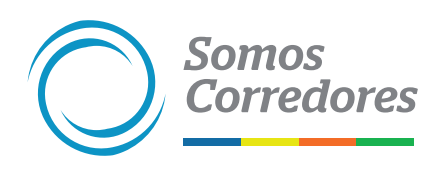

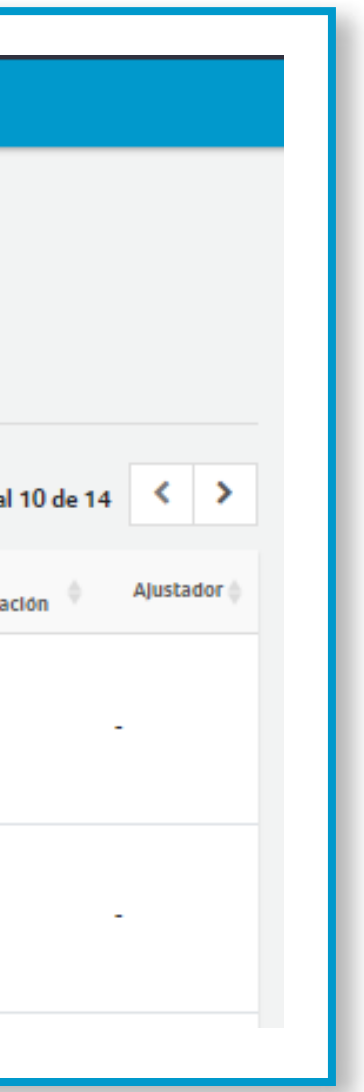

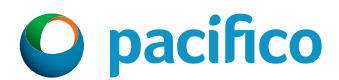

### **Seguimiento de Siniestros**